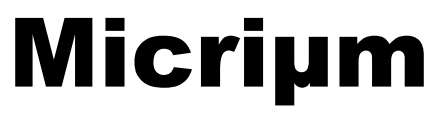

**Empowering Embedded Systems** 

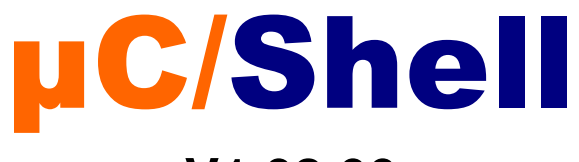

# V1.03.00

**User Manual** 

www.Micrium.com

### **Disclaimer**

Specifications written in this manual are believed to be accurate, but are not quaranteed to be entirely free of error. Specifications in this manual may be changed for functional or performance improvements without notice. Please make sure your manual is the latest edition. While the information herein is assumed to be accurate, Micrium assumes no responsibility for any errors or omissions and makes no warranties. Micrium specifically disclaims any implied warranty of fitness for a particular purpose.

### **Copyright notice**

You may not extract portions of this manual or modify the PDF file in any way without the prior written permission of Micrium. The software described in this document is furnished under a license and may only be used or copied in accordance with the terms of such a license.

@2007-2010; Micrium, Weston, Florida 33327-1848, U.S.A.

### **Trademarks**

Names mentioned in this manual may be trademarks of their respective companies. Brand and product names are trademarks or registered trademarks of their respective holders.

### **Registration**

Please register the software via email. This way we can make sure you will receive updates or notifications of updates as soon as they become available. For registration please provide the following information:

- Your full name and the name of your supervisor
- Your company name
- Your job title
- . Your email address and telephone number
- Company name and address
- Your company's main phone number
- Your company's web site address
- Name and version of the product

Please send this information to: licensing@micrium.com

### **Contact address**

#### **Micrium** 949 Crestview Circle Weston, FL 33327-1848  $U.S.A.$ Phone: +1 954 217 2036  $: +19542172037$ **FAX**

WEB : www.micrium.com Email: support@micrium.com

## **Manual versions**

If you find any errors in this document, please inform us and we will make the appropriate corrections for future releases.

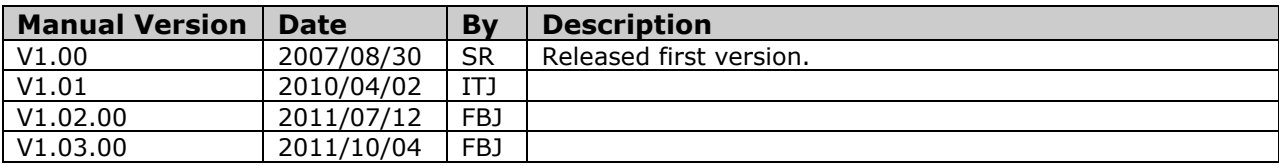

# **Table Of Contents**

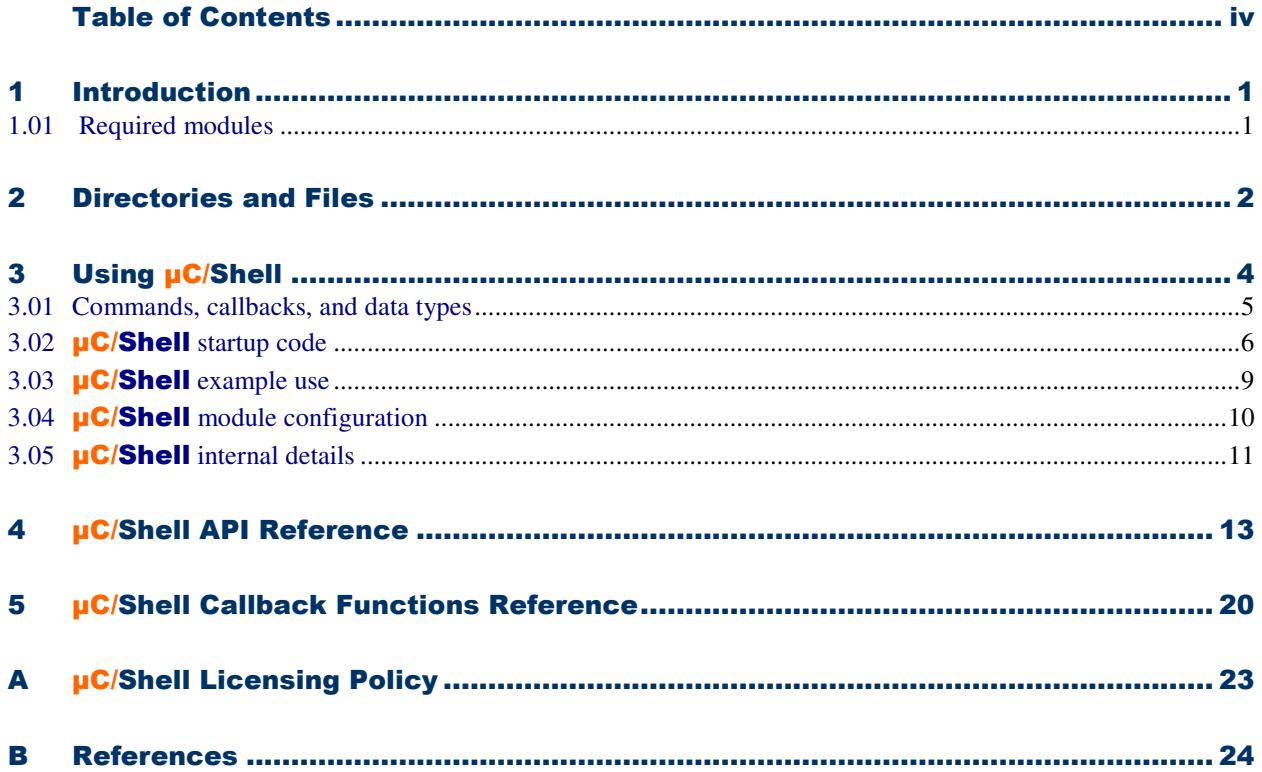

# **Chapter 1**

# **Introduction**

**µC/Shell** is a stand-alone module allowing a string containing a command and its argument to be parsed and executed. Though not directly tied with  $\mu$ C/TELNETs, it has been developed in order to provide a shell for this product. However, it could be used with other applications.

This document describes how to configure and use the  $\mu$ C/Shell module in a  $\mu$ C/OS-II environment.

#### $1.01$ **Required modules**

The current version of  $\mu$ C/Shell requires the  $\mu$ C/LIB module. Please refer to the release notes document for version information.

# **Chapter 2**

# **Directories and Files**

The code and documentation of the  $\mu$ C/Shell module are organized in a directory structure according to "AN-2002, µC/OS-II Directory Structure". Specifically, the files may be found in the following directories:

#### \Micrium\Software\uC-Shell

This is the main directory for  $\mu$ C/Shell.

#### \Micrium\Software\uC-Shell\Doc

This directory contains the  $\mu$ C/Shell documentation files, including this one.

#### \Micrium\Software\uC-Shell\Cfg\Template

This directory contains a template of  $\mu$ C/Shell configuration.

#### \Micrium\Software\uC-Shell\Source

This directory contains the **µC/Shell** source code. This protocol is implemented in two OS independent files:

shell.c shell.h The location of the directory containing the example sample code application is dependent of the evaluation board and contains those files:

app.c Application code.

shell\_cfg.h Example configuration file.

includes.h

Master include file used by the application.

net\_cfg.h

**µC/TCP-IP** configuration file.

os\_cfg.h

**µC/OS-II** configuration file.

 $cpu_cfg.h$ 

**µC/CPU** configuration file.

# **Chapter 3**

# **Using µC/Shell**

Before going into an example of  $\mu$ C/Shell usage, a few design concepts have to be explained. Since  $\mu$ C/Shell is not associated with any particular product, modules in need of a shell facility (such as **µC/TELNETs**) interact with it by means of an application callback function. This way, those modules are able to use or not to use the shell in a totally transparent manner.

From the caller point of view, once the commands have been developed and the initialization performed, all that is needed to do is a call the main  $\mu$ C/Shell execution function:

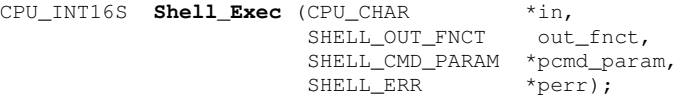

This function parses the 'in' parameter, a NUL terminated string containing a complete command line (command name, followed by possible arguments being separated by spaces), just like this one:

App\_Test -a -b -c readme.txt

Once parsed, that is once the command name and its arguments have been extracted, **µC**/Shell looks into its command tables for a command match (in this case App\_Test is the name of the command), and invokes it.

Note that the Shell Exec () function also has a 'out frict' argument, which is a pointer to a callback that handles the details of responding to the requester. In other words, if called by **µC/TELNETs**, then **µC/TELNETs** has to provide the details of the response; if called by a UART, the UART should handle the response. Finally, the 'pcmd\_param' is a pointer to a structure containing additional parameters for the command to use.

For more details on this function, please proceed with the next section.

#### $3.01$ **Commands, callbacks, and data types**

**µC/Shell** commands (i.e. commands placed in a 'command table') all have this prototype:

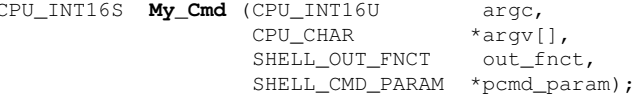

where 'argc' is a count of the arguments supplied and 'argv', an array of pointers to the strings which are those arguments. As for the return value, it is command specific, and will be used as the return value for the Shell\_Exec () function. However, in case of an error, SHELL\_EXEC\_ERR should be returned.

Commands are also defined by the SHELL CMD FNCT data type:

```
typedef CPU_INT16S (*SHELL_CMD_FNCT)(CPU_INT16U
                                       CPU CHAR
                                        SHELL_OUT_FNCT
                                       SHELL CMD PARAM \star);
```
As mentioned in the preceding section, each command is responsible for responding to its requester, and this is done with the help of the last parameter: the pointer to the output function. This function has the following prototype:

CPU\_INT16S My\_Out\_Fnct (CPU\_CHAR \*pbuf, CPU\_INT16U buf\_len, void \*popt);

where 'pbuf' is a pointer to a response buffer having a length of 'buf\_len'. The third parameter, 'popt', is an optional argument used to provide implementation specific information (port number, UART) identification, etc.). As for the return value, it is suggested to return the number of data octets transmitted, SHELL\_OUT\_RTN\_CODE\_CONN\_CLOSED if the link has been closed, and SHELL\_OUT\_ERR for any other error.

The output function is also defined by a data type, SHELL\_OUT\_FNCT:

typedef CPU\_INT16S (\*SHELL\_OUT\_FNCT)(CPU\_CHAR CPU\_INT16U  $\star$ ); hiov

Finally the 'pcmd\_param' is used to pass additional information to the command. The current implementation has provision for the current working directory, as well as an option parameter used by the output function :

```
typedef struct shell_cmd_param {
   void
               *pcur_working_dir;
   void
               *pout_opt;
   CPU_BOOLEAN *psession_active;
} SHELL_CMD_PARAM;
```
Note that future implementation could add members to this structure to support more parameters.

#### 3.02 µC/Shell startup code

We provide you with an example (i.e the application code) use of **uC/Shell** which is found in app. c and it was written to provide a startup example on how to use the capabilities of the **µC/Shell** module. app.c simply initializes  $\mu$ C/OS-II,  $\mu$ C/TCP-IP and  $\mu$ C/Shell, and creates a few tasks and other kernel objects that will give the user information about the state of the system. Note that you DO NOT need an RTOS like  $\mu$ C/OS-II or a TCP/IP stack like **µC/TCP-IP** to use **µC/Shell**.

Before you can use  $\mu$ C/Shell, the following has to be performed:

- 1. Develop/create your command(s)
- 2. Implement output functions (if needed)
- 3. Initialize  $\mu$ C/Shell

This section of the manual will give you some examples of the above steps. Note that some sections of the source code have been removed or modified to help focus on the  $\mu$ C/Shell module use.

#### Listing 3-1 - Output function

```
CPU_INT16S App_TestShellOut (CPU_CHAR
                                           *pbuf,
                                                                                       (1)CPU_INT16U buf_len,
                               void
                                           *popt)
    APP TRACE DEBUG((pbuf));
                                                                                       (2)APP_TRACE_DEBUG((" executed.\n\n\cdot\n);
    return (buf_len);
                                                                                       (3)
```
- Function implementing the 'output' facility. This function MUST have the prototype specified in  $L3-1(1)$ section 2.01.
- $L3-1(2)$ This implementation simply outputs 'pbuf', using the trace mechanism (typically the console output).
- $L3-1(3)$ Returns the number of positive data octets transmitted (no error).

### Listing 3-2 - Command

```
CPU_INT16S App_TestCmd (CPU_INT16U
                                             argc,
                                                                                       (1)*argv[],<br>out_fnct,
                          \texttt{CPU\_CHAR}SHELL_OUT_FNCT
                          SHELL_CMD_PARAM *pcmd_param)
\{CPU_INT16U cmd_namd_len;
    CPU_INT16S output;
    CPU_INT16S ret_val;
    cmd\_namd\_len = Str\_Len(argv[0]);= out_fnct (argv[0],
                                                                                       (2)output
                             cmd_namd_len,
                             pcmd_param->pout_opt);
    switch (output) {
        case SHELL_OUT_RTN_CODE_CONN_CLOSED:
        case SHELL_OUT_ERR:
             ret_val = SHELL_EXEC_ERR;
             break;
        default:
             ret\_val = output;\}return (ret_val);
                                                                                       (3)
```
 $L3-2(1)$ Function implementing a test command.

- $L3-2(2)$ Use the output function to display the command name.
- The return value is command specific, with the exception of SHELL\_EXEC\_ERR in case of an error.  $L3-2(3)$

```
Listing 3-3 - Initialization of module
```

```
static SHELL_CMD AppShellCmdTbl[] =
                                                                              (1)\{{"App_test", App_TestCmd},
    \{0,\bigcap\};
void App_InitShell (void)
\left\{ \right.CPU_BOOLEAN success;
   SHELL_ERR
               err:
   APP_TRACE_DEBUG(("Initialize Shell ... "));
                                                                              (2)success = Shell_Init();
   if (success == DEF_OK) {
       APP_TRACE_DEBUG(("done.\n\r"));
   \} else {
       return;
   \mathcal{E}APP_TRACE_DEBUG(("Adding Shell command table ... "));
   Shell_CmdTblAdd("App", App_ShellAppCmdTbl, &err);
                                                                              (3)if (err == SHELL_ERR_NONE) {
       \} else {
       APP_TRACE_DEBUG(("failed.)n\r'');\}
```
 $L3-3(1)$ Declare and populate a SHELL\_CMD structure table that will hold the 'App' shell commands. The first member of this structure is the command name, and the other member a pointer to a function implementing the command itself.

This command table MUST have its last entry set to '0'.

- Initializes **µC/Shell** internal variables.  $L3-3(2)$
- $L3-3(3)$ Add the AppShellCmdTbl module command table to the Shell.

#### 3.03 µC/Shell example use

Once **µC/Shell** has been initialized, the only thing left to do it to call the Shell Exec () function, like depicted above.

 $(1)$ 

### Listing 3-4 - Example use

```
void App_TestShell (void)
\left\{ \right.SHELL_ERR
                     err:
    SHELL_CMD_PARAM cmd_param;
#if APP_FS_EN
   FS\_DIR*pdir;
#endif
   APP_TRACE_DEBUG(("Testing Shell, executing command ...\n\r"));
#if APP_FS_EN
   pdir
                                = FS_OpenDir("");
   cmd_param.pcur_working_dir = (void *)pdir;
#else
   cmd\_param.pcur\_working\_dir = (void *) 0;#endif
                              = (void *)0;
   cmd_param.pout_opt
    Shell_Exec("App_test -a -b -c", \&App_TestShellOut, \&err);
    switch (err) {
       case SHELL_ERR_NONE:
            APP_TRACE_DEBUG(("Command executed, no error.\n\r"));
             break;
        case SHELL_ERR_NULL_PTR:
             APP_TRACE_DEBUG(("Error, NULL pointer passed.\n\r"));
             break:
        case SHELL ERR CMD NOT FOUND:
             APP_TRACE_DEBUG(("Error, command NOT found.\n\r"));
             break;
        case SHELL_ERR_CMD_SEARCH:
             APP_TRACE_DEBUG(("Error, searching command.\n\r"));
             break;
        case SHELL_ERR_ARG_TBL_FULL:
             APP_TRACE_DEBUG(("Error, too many arguments\n\n\n\n''));break:
        default:
             break;
    \}
```
 $L3-4(1)$ Invoke the Shell\_Exec () function responsible for parsing and calling the specified command. In this case, passing 'App\_Test' will result in the function App\_TestCmd() to be called (see  $L2-3(1)$ ).

#### 3.04 **µC/Shell** module configuration

The  $\mu$ C/Shell module has to be configured according to your specific needs. A template configuration file (shell\_cfg.h) is included in the module package (see Chapter 1, Directories and Files), and this file should be copied and added to your project. Here is the list of the values and description for each of the configuration variable. However, keep in mind that future releases of this module might include more configuration options.

#### #define SHELL\_CFG\_CMD\_TBL\_SIZE

Size of the command module table. Once this table is full, it is not possible to add any more command module table, unless Shell\_CmdTblRem() is called. This should be defined to the total amount of module registering command table in **µC/Shell**.

 $\mathfrak{Z}$ 

5

 $6\,$ 

#### #define SHELL\_CFG\_CMD\_ARG\_NBR\_MAX

Maximum number or argument(s) a command may pass on the string holding the complete command.

#### SHELL\_CFG\_MODULE\_CMD\_NAME\_LEN\_MAX #define

Maximum length for module command name, including the termination NUL character.

#### 3.05 µC/Shell internal details

At initialization time, that is when the Shell\_Init () function is called, two module command pools are being created: the free and the used. Right after initialization, no module command are being used, so all of the SHELL\_CFG\_CMD\_TBL\_SIZE module command are located into the free pool, and the used pool is empty, like displayed below (SHELL\_CFG\_CMD\_TBL\_SIZE set to 3 in this example).

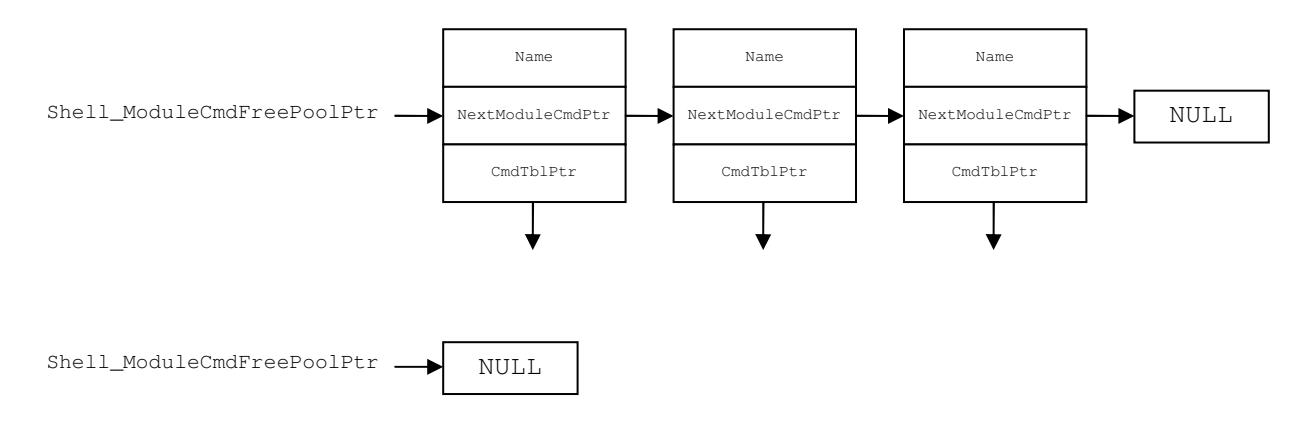

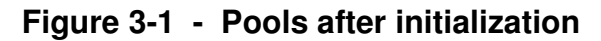

Adding module command tables to the shell with Shell\_CmdTblAdd() results in a free module command being taken from that pool, initialized, and taken into the used pool. Below is a representation of the pools after two module command tables have been inserted.

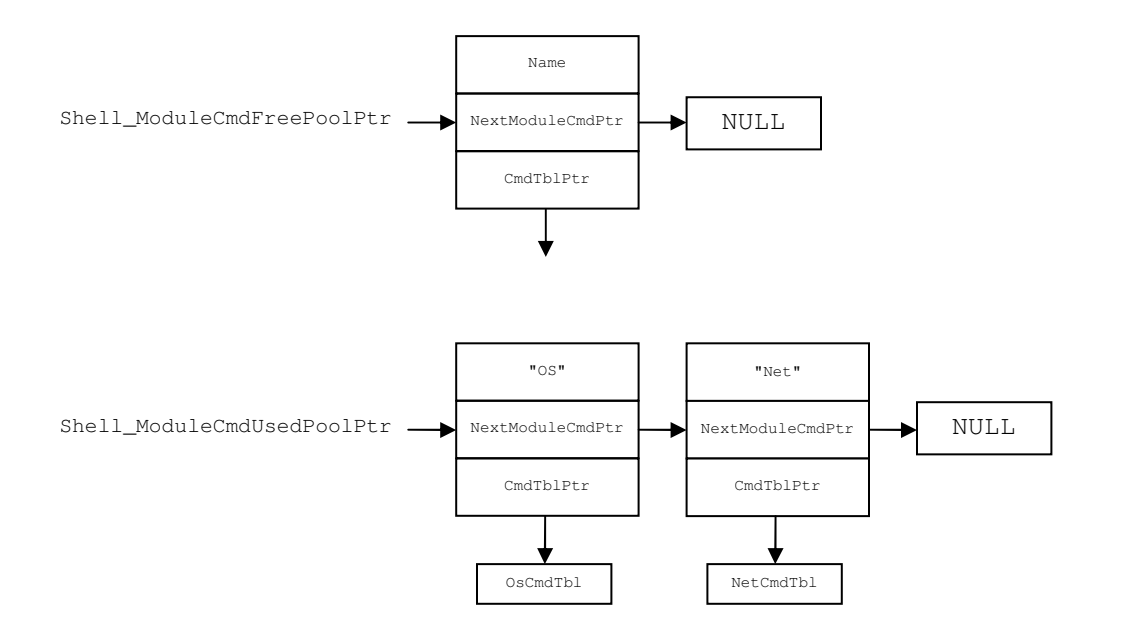

Figure 3-2 - Pools after modules insertion

When the Shell\_Exec() function is being called in order to parse a line and execute a command, the lists of module commands have to be searched to find a match. Since the module command tables are inserted in a way analog to a stack, the search begins with the last addition. For instance, if the 'OS' table has been inserted just after the 'Net' one, command search will always look at the 'OS' command table, then proceed with the 'Net' command table if a match has not been found.

Two searches are necessary to locate a command. First, the correct module command table has to be found based on the command prefix, and then the corresponding command inside that table is looked for. The second search also starts with index '0' of the command table, and increments that index by '1' until a match is found.

As mentionned at the beginning of this chapter, the command name and arguments passed on the command line are separated by space characters. It is the responsibility of the commands to interpret and extract those arguments. For instance, this command:

App\_Test -a

would result in '-a' to be passed as the argument for the 'App\_Test' command. If the dash needs to be removed, it has to be performed by the command itself. Note however, that  $\mu$ C/LIB functions are available to assist with that.

# **Chapter 4**

# µC/Shell API Reference

This chapter provides a reference to the  $\mu$ C/Shell API. Each of the user-accessible services is presented in alphabetical order. The following information is provided for each of those services:

- A brief description
- The function prototype  $\bullet$
- The filename of the source code  $\bullet$
- A description of the arguments passed to the function  $\bullet$
- A description of the returned value(s)  $\bullet$
- Specific notes and warnings on using the service  $\bullet$
- A usage example  $\bullet$

## Shell\_CmdTblAdd()

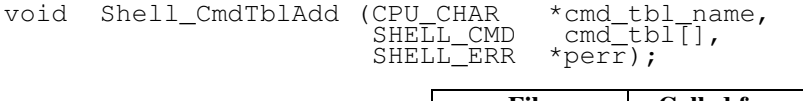

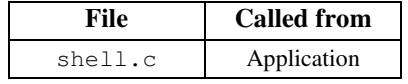

Allocates and initializes a module command, and inserts a command table into it.

### **Arguments**

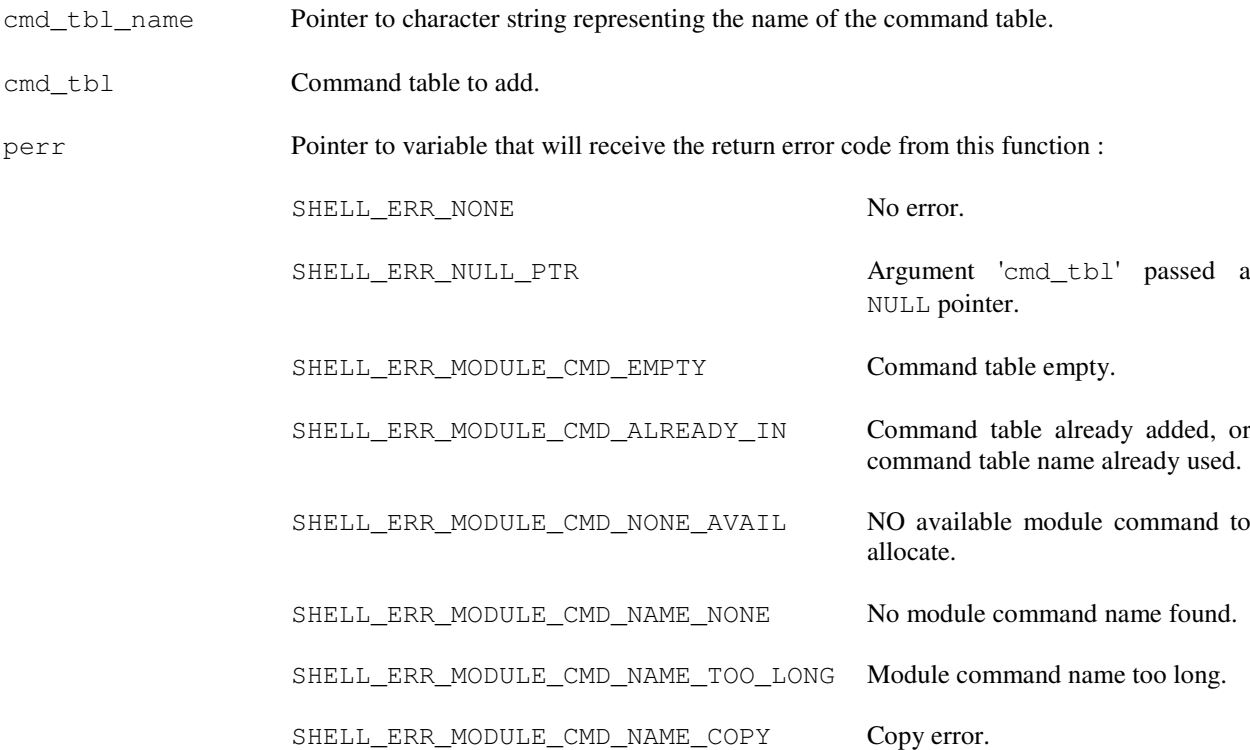

### **Returned Values**

None.

#### **Notes/Warnings**

The 'cmd\_tbl\_ame' argument is the prefix of the commands in 'cmd\_tbl'. In order to speed up the command search, the shell first locate the appropriate table based on the prefix of the command. Hence, it is recommended that all commands in a table be named with the same prefix. For instance, **µC/TCP-IP** related command displaying statistics could look like :

Net\_stats

while a file system command listing the current directory would be :  $FS_ls$ 

The names of those module commands are respectively 'Net' and 'FS'.

### **Example**

```
static SHELL_CMD App_ShellAppCmdTbl[] = {
   {"App_test", App_TestShellCmd},
   \{0,\{0\}\};
void App_CmdTblAdd (void)
\{SHELL_ERR err;
   APP_TRACE_DEBUG(("Adding Shell command table ... "));
   Shell_CmdTblAdd("App", App_ShellAppCmdTbl, &err);
   if (err == SHELL_ERR_NONE) {
      } else {
      APP_TRACE_DEBUG(("failed.\n\n\cdot);
   \}
```
## Shell\_CmdTblRem()

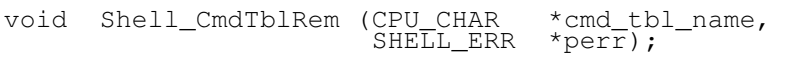

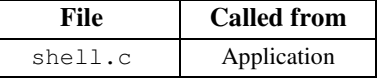

Removes a command table from the shell.

### **Arguments**

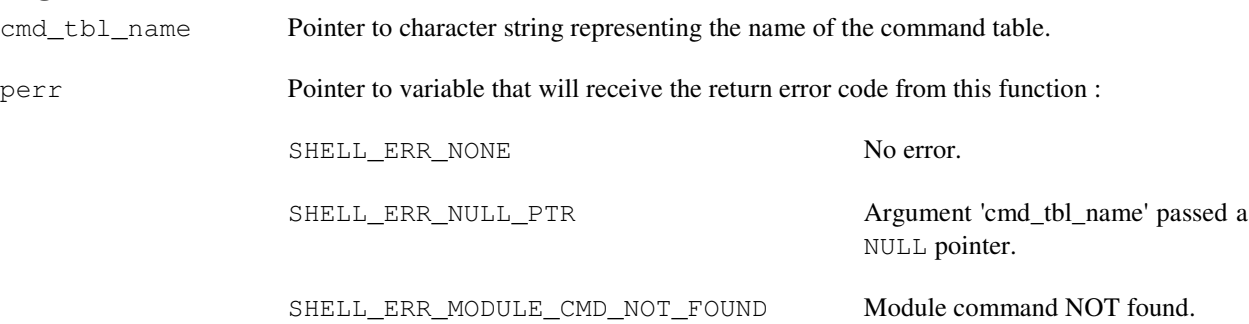

### **Returned Values**

None.

### **Notes/Warnings**

None.

### **Example**

```
void App_CmdTblRem (void)
\left\{ \quad \right.SHELL_ERR err;
    APP_TRACE_DEBUG(("Removing Shell command table ... "));
    Shell_CmdTblRem("App", &err);
    if (err == SHELL\_ERR_NONE) {
        APP_TRACE_DEBUG(("done.\n\r"));
    } else {
        APP_TRACE_DEBUG(("failed.)n\r'');\}
```
## Shell\_Exec()

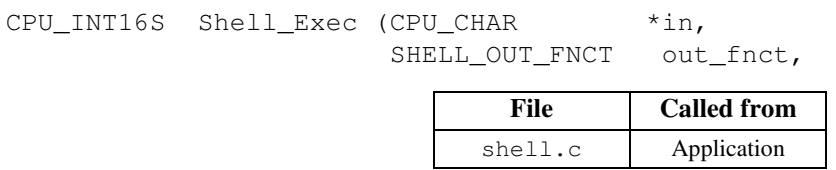

Parses and executes the command passed in parameter.

### **Arguments**

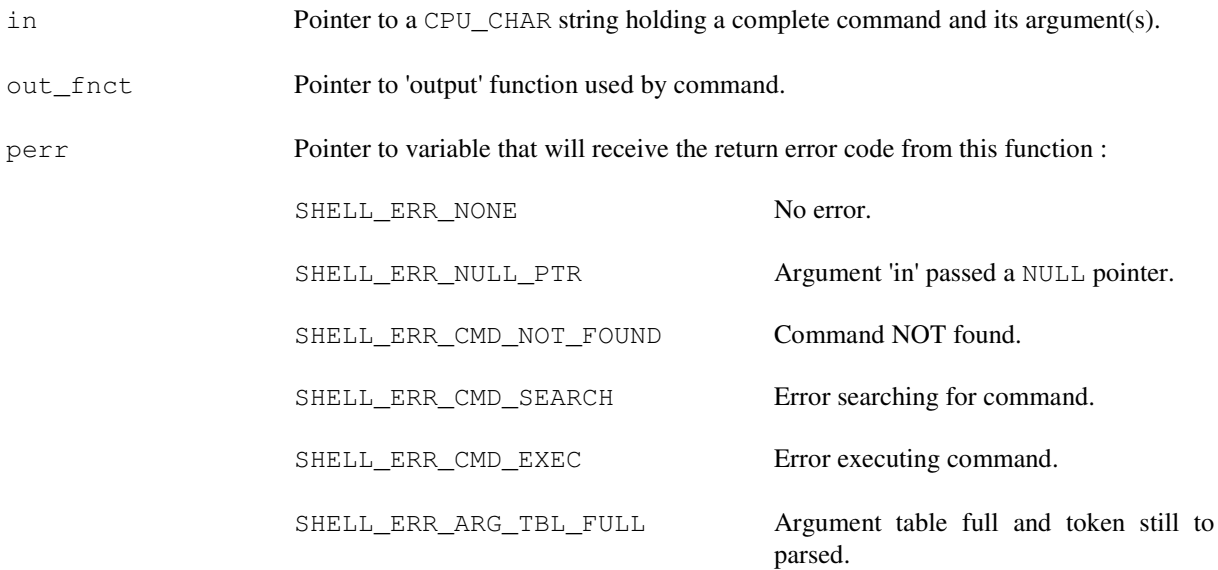

be

### **Returned Values**

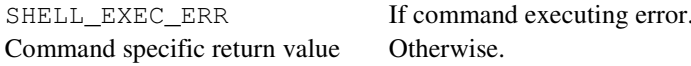

### **Notes/Warnings**

The command may generate some output that should be transmitted to some device (socket, RS-232 link, ...). The caller of this function is hence responsible for the implementation of such function, if output is desired..

### **Example**

```
void App_Exec (void)
\{SHELL_ERR err;
    APP_TRACE_DEBUG(("Testing Shell, executing command ...\n\r"));
    Shell_Exec("App_test -a -b -c", &App_TestShellOut, &err);
    switch (err) {
        case SHELL_ERR_NONE:
             APP_TRACE_DEBUG(("Command executed, no error.\n\r"));
             break;
        case SHELL_ERR_NULL_PTR:
             APP_TRACE_DEBUG(("Error, NULL pointer passed.\n\r"));
             break;
        case SHELL_ERR_CMD_NOT_FOUND:
             APP_TRACE_DEBUG(("Error, command NOT found.\n\r"));
             break;
        case SHELL_ERR_CMD_SEARCH:
             APP_TRACE_DEBUG(("Error, searching command.\n\r"));
             break;
        case SHELL_ERR_ARG_TBL_FULL:
             APP_TRACE_DEBUG(("Error, too many arguments\n\r"));
             break;
        case SHELL_ERR_CMD_EXEC:
             APP_TRACE_DEBUG(("Error, executing command.\n\r"));
             break;
        default:
             break;
    \}
```
## Shell\_Init()

CPU\_BOOLEAN Shell\_Init (void);

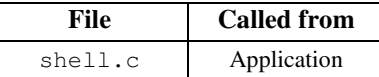

Initializes the shell.

#### **Arguments**

None

#### **Returned Values**

DEF\_OK Shell initialization successful. DEF\_FAIL Otherwise.

#### **Notes/Warnings**

The Shell\_Init () function must be called before the other Shell function are invoked. Shell\_Init () must also only be called once from product's application.

#### **Example**

```
void App_Init (void)
\{CPU_BOOLEAN success;
   SHELL_ERR err;
   APP_TRACE_DEBUG(("Initialize shell ... "));
   Success = Shell_Init();
   if (success == DEF_OK) {
      \} else {
      APP_TRACE_DEBUG(("failed.\n\r"));
   \}
```
# **Chapter 5**

# µC/Shell Callback Functions Reference

This chapter provides a reference to the  $\mu$ C/Shell callback functions. The following information is provided for each of those functions:

- A brief description
- The function prototype  $\bullet$
- The filename of the source code  $\bullet$
- A description of the arguments passed to the function  $\bullet$
- A description of the returned value(s)  $\bullet$
- Specific notes and warnings on using the service  $\bullet$

Remember that those functions are referenced by pointers, so their naming convention is left to the developer.

## Shell Output Function

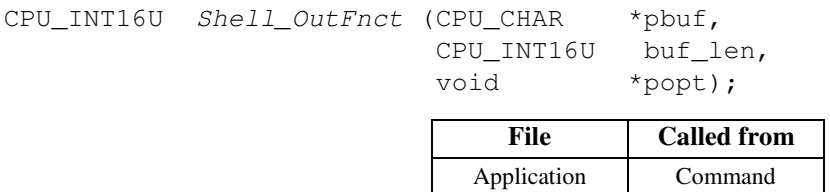

User implemented output facility for the shell.

### **Arguments**

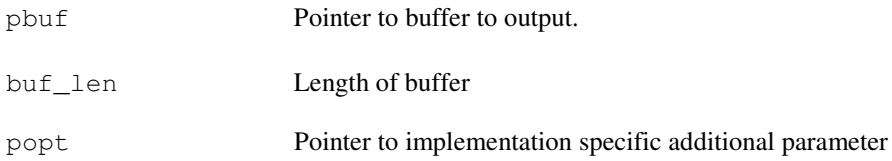

### **Returned Values**

The number of positive data octets transmitted SHELL\_OUT\_RTN\_CODE\_CONN\_CLOSED SHELL\_OUT\_ERR

if no error if link connection closed otherwise

### **Notes/Warnings**

None.

## Shell Command Function

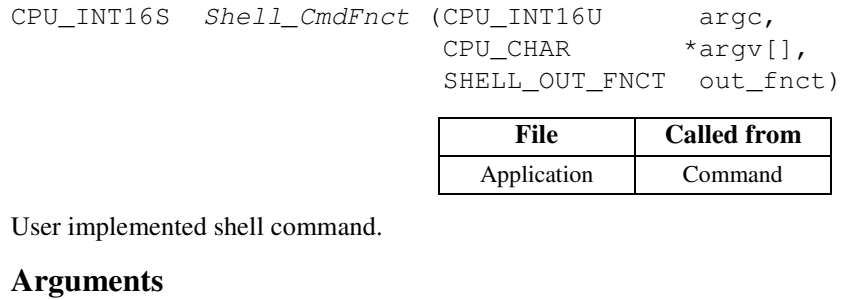

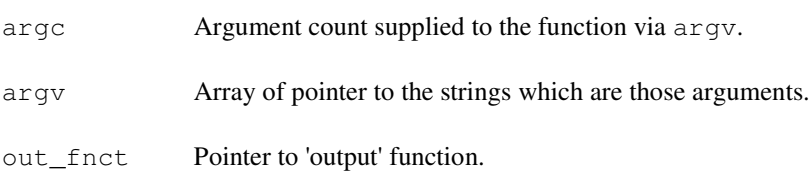

### **Returned Values**

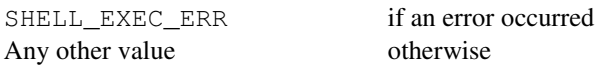

### **Notes/Warnings**

The return value for the command will indeed be used as the one for the Shell\_Exec() function..

# **Appendix A**

# µC/Shell Licensing Policy

You need to obtain an 'Object Code Distribution License' to embed  $\mu$ C/Shell in a product that is sold with the intent to make a profit. Each 'different' product (i.e. your product) requires its own license, but the license allows you to distribute an unlimited number of units for the life of your product. Please indicate the processor type(s) (i.e. ARM7, ARM9, MCF5272, MicroBlaze, Nios II, PPC, etc.) that you intend to use.

For licensing details, contact us at:

#### **Micrium**

949 Crestview Circle Weston, FL 33327-1848 U.S.A.

Phone  $\therefore$  +1 954 217 2036  $: +19542172037$ **FAX** 

**WEB** : www.micrium.com Email : licensing@micrium.com

# **Appendix B**

# **References**

 $\mu$ C/OS-II, The Real-Time Kernel,  $2^{nd}$  Edition Jean J. Labrosse CMP Books, 2002 ISBN 1-57820-103-9

### **Embedded Systems Building Blocks**

Jean J. Labrosse R&D Technical Books, 2000 ISBN 0-87930-604-1

# **X-ON Electronics**

Largest Supplier of Electrical and Electronic Components

*Click to view similar products for* [micrium](https://www.x-on.com.au/manufacturer/micrium) *manufacturer:*

Other Similar products are found below :

[BKX-TCPX-STF107-P-P1](https://www.x-on.com.au/mpn/micrium/bkxtcpxstf107pp1) [BKX-K3XX-TILM3S-P-P1](https://www.x-on.com.au/mpn/micrium/bkxk3xxtilm3spp1)